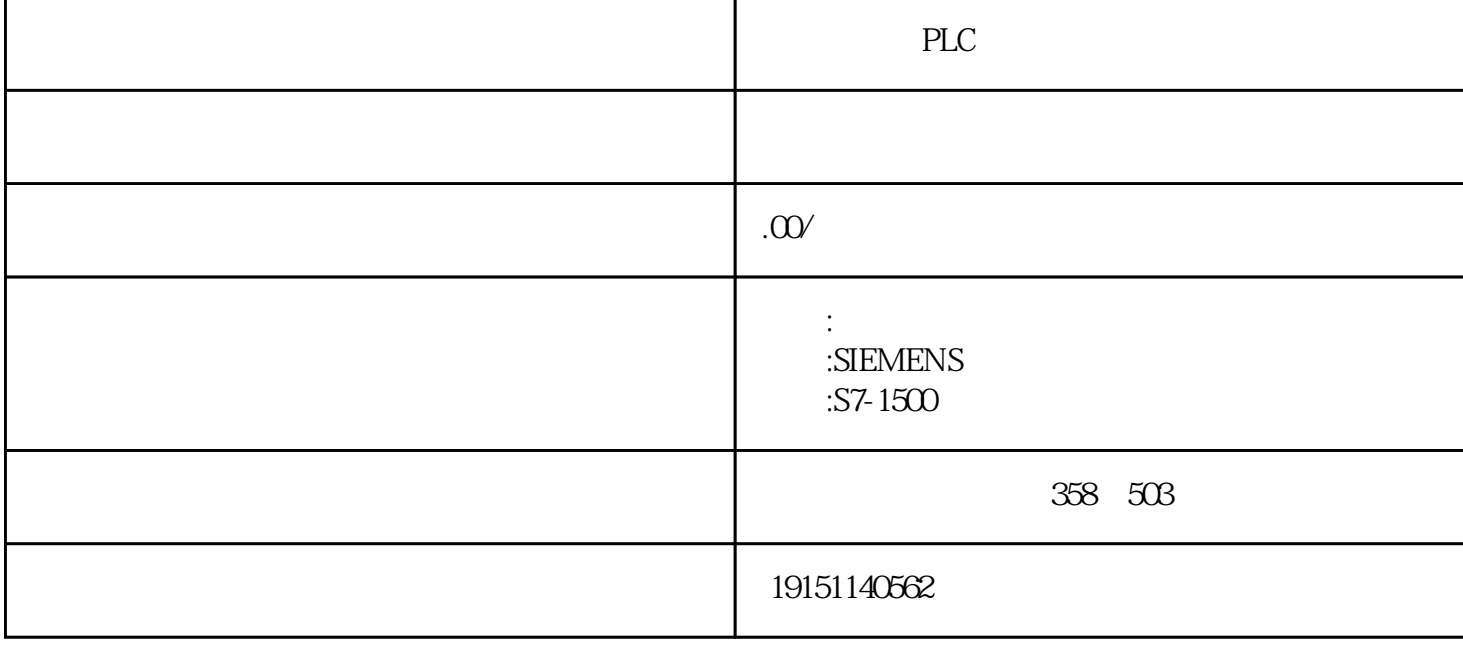

PLC PLC , S7-1500 , PLC  $\text{OUT}(\ )$   $\text{POU}$   $\text{&} \ \text{VB100}$  $IN\_OUT($  / ) IN IN\_OUT OUT

 $" \t - " \t"$  $(1)$  "  $SQ6$  KM $\alpha$ <sup>"</sup> M1  $;SQ5$ ;  $SQ5$ QSQ $R$  $R3$ QQ $2K$ NS $5$ SAl $SQ$  $4A2$  KT  $;SQ5$ ;

S7-1200 CPU

Profinet IO  $V90$  S210 S120

 $\hbox{\it B.} \quad \hbox{\it FwORD}( \quad ) \qquad \hbox{\it TV.} \quad \hbox{\it SSTIME}^{\hbox{\it TV}} \quad \hbox{\it BIBBCD} \qquad \hbox{\it R.} \quad \hbox{\it P.}^{\hbox{\it S.}} \quad \hbox{\it P.} \quad \hbox{\it R.} \quad \hbox{\it P.}^{\hbox{\it S.5}} \quad \hbox{\it D.}^{\hbox{\it S.5}} \quad \hbox{\it D.}^{\hbox{\it S.5}} \quad \hbox{\it P.} \quad \hbox{\it P.} \quad \hbox{\it P.} \quad \hbox{\it P.} \quad \hbox{\$ STEP7  $\nabla$  and  $\nabla$   $\nabla$  1. LED 这种诊断方法简单、方便、直观,但是给出的故障信号可能很变统,需要进一步使用其他诊断方法,例 如用STEP7的快速视图,诊断视图和模块信息进行诊断,才能获得具体,准确的诊断信息。如果控制系 统的分布范围很宽,查看所有设备的LED也很费时费事。 可以用仿真软件PLCSIM模拟运行随书光盘中的例程"定时器1",来形象地理解定时器的工作过程。在S TEP7中打开该项目,启动仿真软件PLCSIM,将OB1中的程序下载到仿真PLC,将后者切换到RUN模式。 在梯形图编辑器中打开OB1,点击工具栏上的血(监控)按钮,启动程序状态监控功能。

 $SIMAMICS V90$  SIMATIC S7-1200

## SIMATIC S7-1200 SINAMICS V90 SIMOTICS S-1FL6

 $*$  4  $*$  8 TEMP

 $\pm$